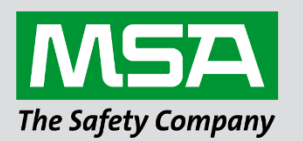

fieldserver

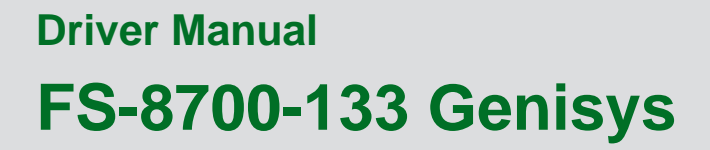

 **APPLICABILITY & EFFECTIVITY**

Effective for all systems manufactured after June 2023.

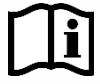

Driver Revision: 1.01 Document Revision: 2.B

 *MSAsafety.com*

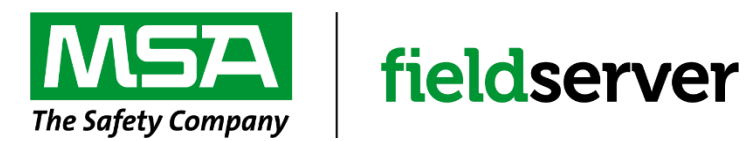

MSA Safety 1000 Cranberry Woods Drive Cranberry Township, PA 16066 USA Website: [www.MSAsafety.com](http://www.msasafety.com/)

U.S. Support Information: +1 408 964-4443 +1 800 727-4377 Email: [smc-support@msasafety.com](mailto:smc-support@msasafety.com)

EMEA Support Information: +31 33 808 0590 Email: [smc-support.emea@msasafety.com](mailto:smc-support.emea@msasafety.com)

# **Contents**

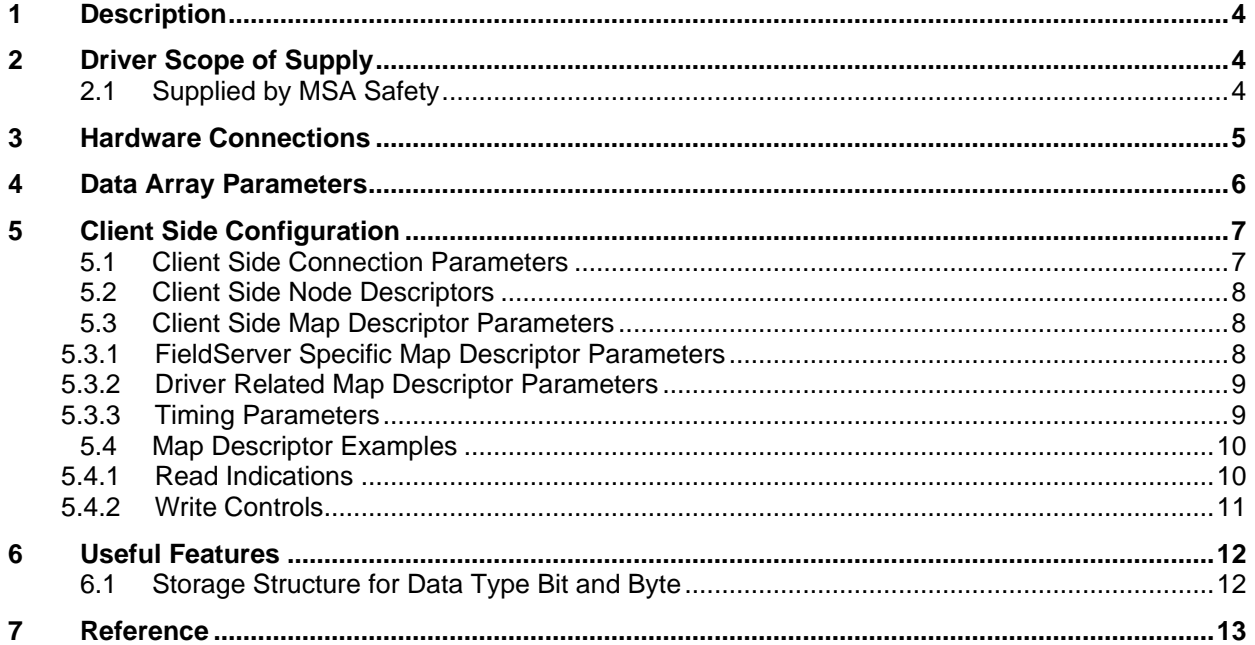

### <span id="page-3-0"></span>**1 Description**

The Genisys driver allows the transfer of data to and from devices over RS-232 Genisys protocol. Vital Harmon Logic Controller (VHLC) supports Genisys protocol. IM-188 VHLC GENISYS SOFTWARE MANUAL 100188-008 AB0.PDF is the basis of the Genisys driver. The FieldServer can be configured as a Client. Limited Server side functionality has been implemented for FieldServer's quality assurance requirements only.

#### **Max Nodes Supported**

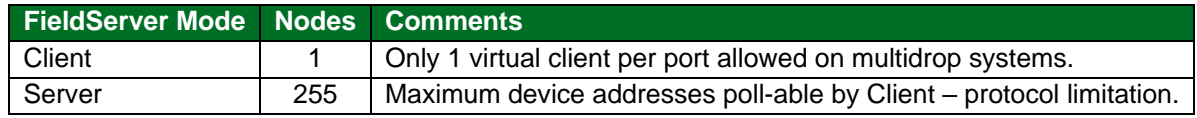

### <span id="page-3-1"></span>**2 Driver Scope of Supply**

#### <span id="page-3-2"></span>**2.1 Supplied by MSA Safety**

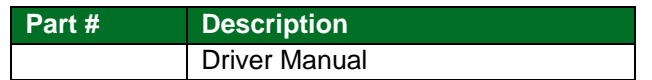

# <span id="page-4-0"></span>**3 Hardware Connections**

The FieldServer is connected to the VHLC as shown in the following connection drawing.

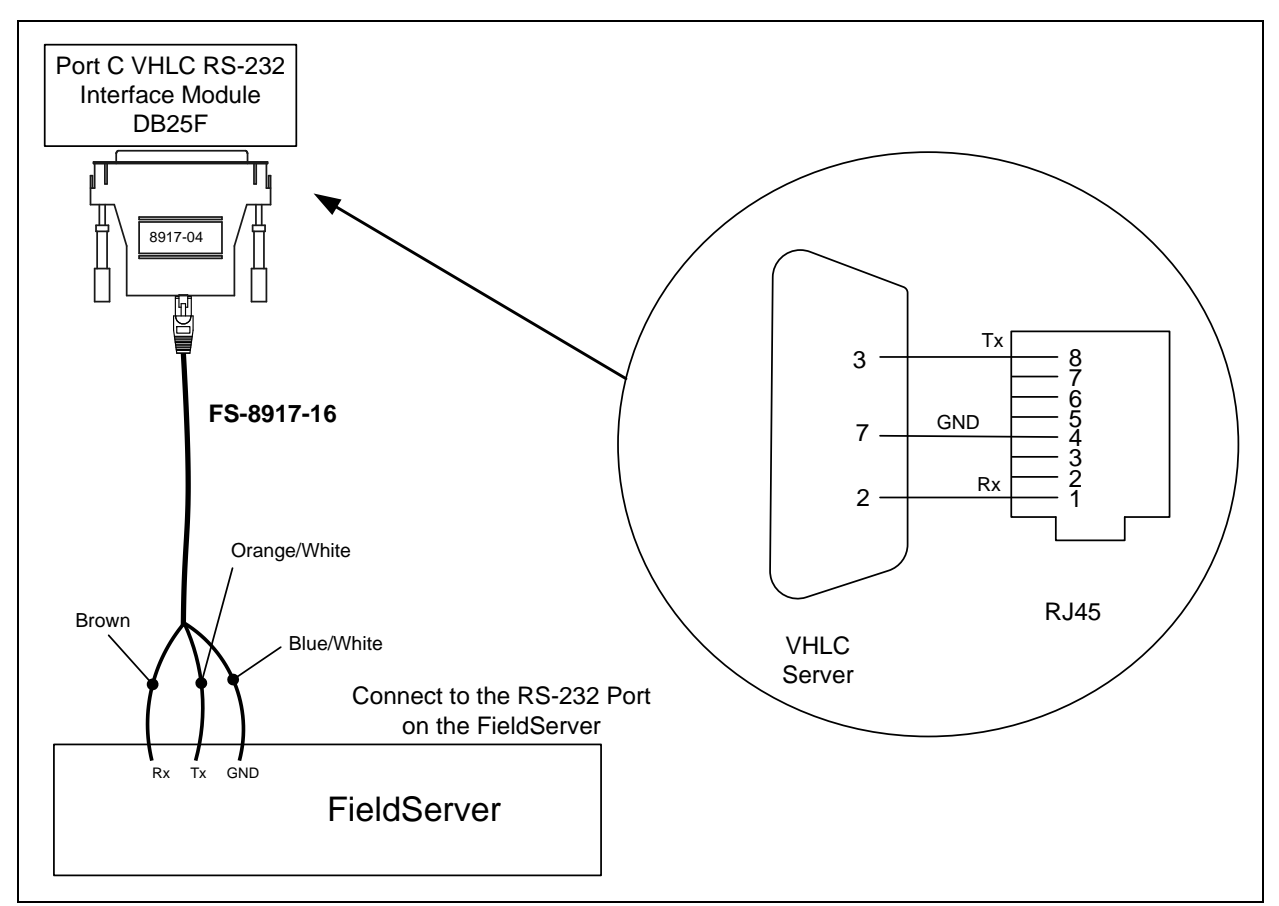

#### **Connector Pinouts**

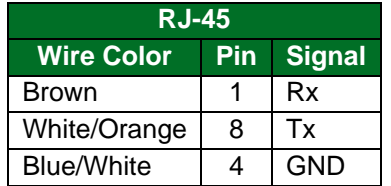

# <span id="page-5-0"></span>**4 Data Array Parameters**

Data Arrays are "protocol neutral" data buffers for storage of data to be passed between protocols. It is necessary to declare the data format of each of the Data Arrays to facilitate correct storage of the relevant data.

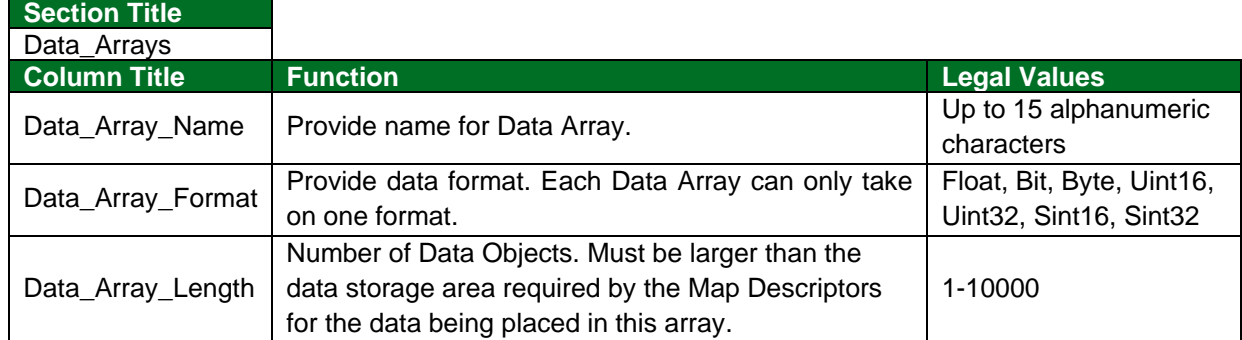

#### **Example**

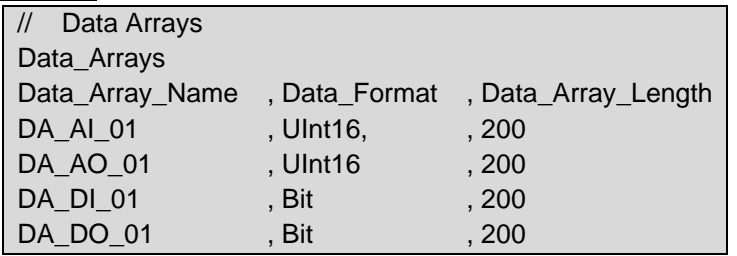

# <span id="page-6-0"></span>**5 Client Side Configuration**

For detailed information on FieldServer configuration, refer to the FieldServer Configuration Manual. The information that follows describes how to expand upon the factory defaults provided in the configuration files included with the FieldServer (see ".csv" sample files provided with the FieldServer).

This section documents and describes the parameters necessary for configuring the FieldServer to communicate with a Genisys Server.

The configuration file tells the FieldServer about its interfaces, and the routing of data required. In order to enable the FieldServer for Genisys communications, the driver independent FieldServer buffers need to be declared in the "Data Arrays" section, the destination device addresses need to be declared in the "Client Side Nodes" section, and the data required from the Servers needs to be mapped in the "Client Side Map Descriptors" section. Details on how to do this can be found below.

**NOTE: In the tables below, \* indicates an optional parameter, with the bold legal value as default.**

#### <span id="page-6-1"></span>**5.1 Client Side Connection Parameters**

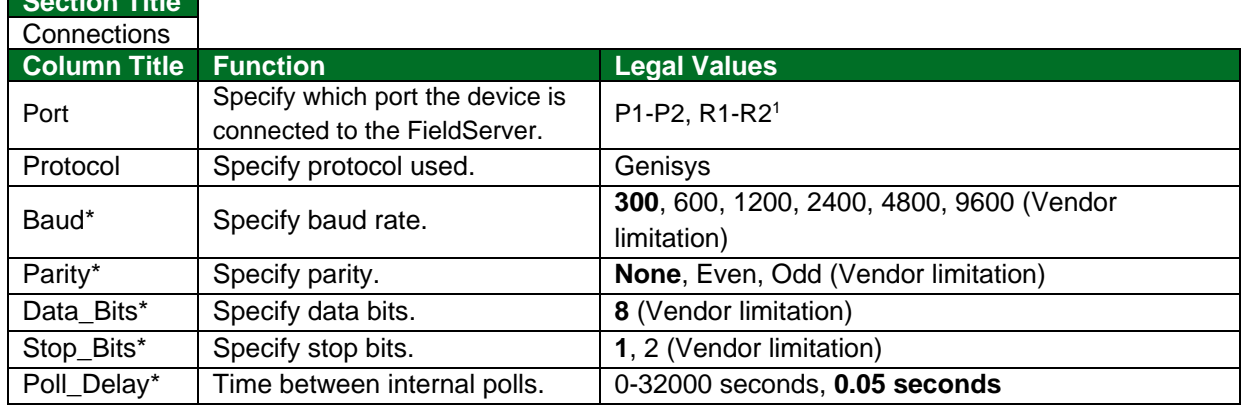

#### **Example**

<span id="page-6-2"></span>**Section Title**

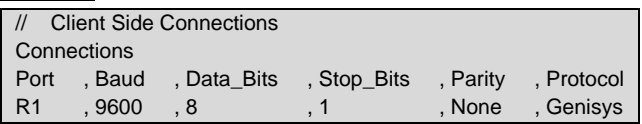

<sup>1</sup> Not all ports shown may be supported by the hardware. Consult the appropriate Instruction manual for details of the hardware.

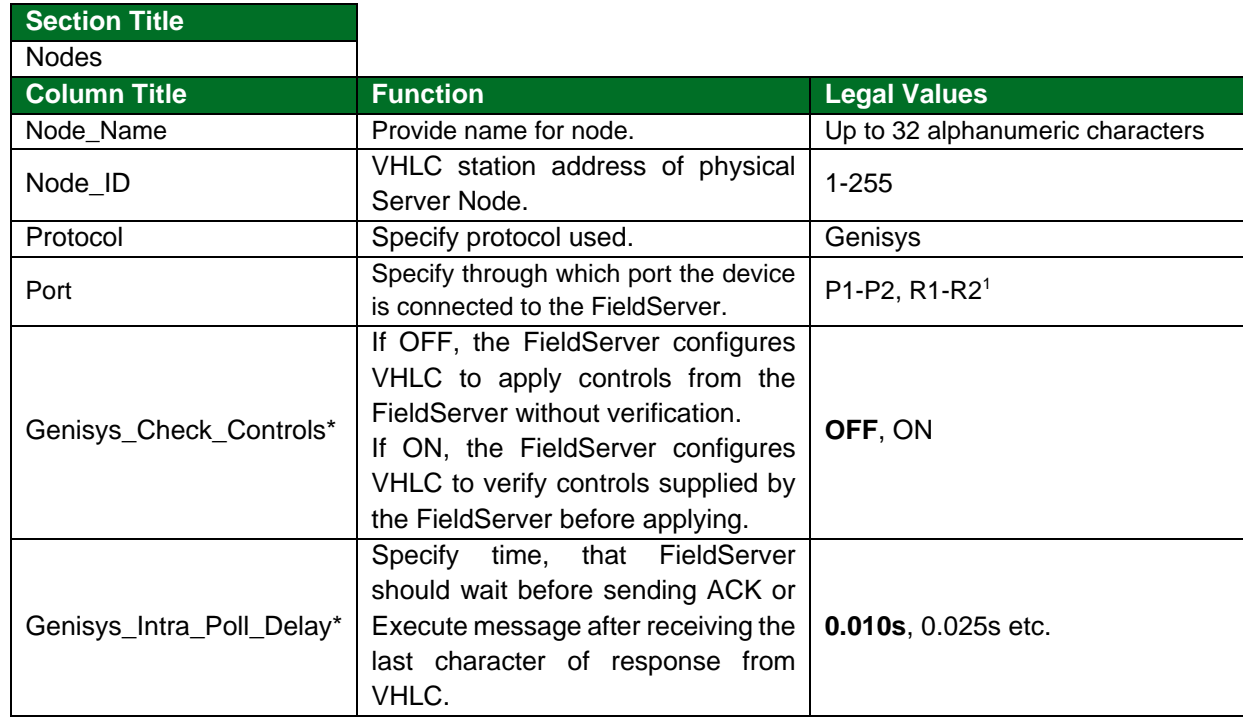

# <span id="page-7-0"></span>**5.2 Client Side Node Descriptors**

### **Example**

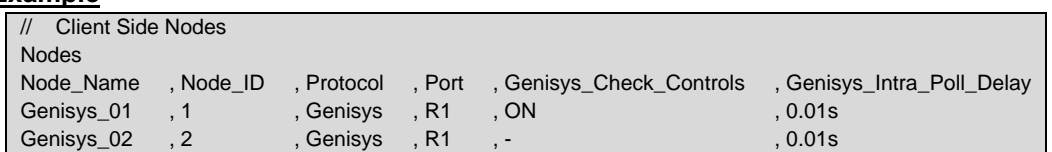

# <span id="page-7-1"></span>**5.3 Client Side Map Descriptor Parameters**

# <span id="page-7-2"></span>5.3.1 FieldServer Specific Map Descriptor Parameters

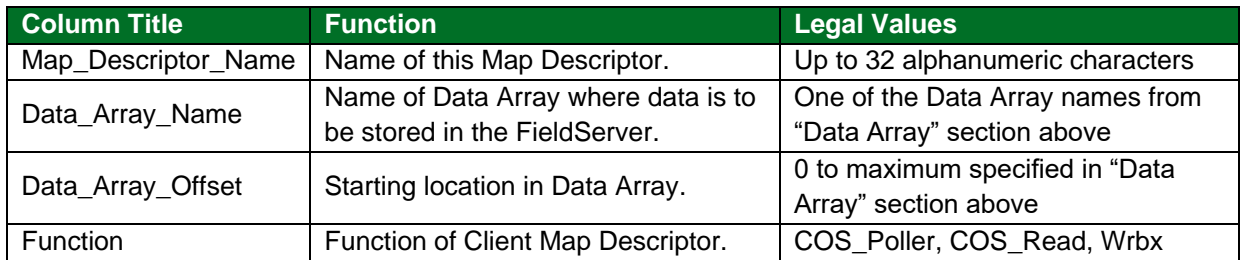

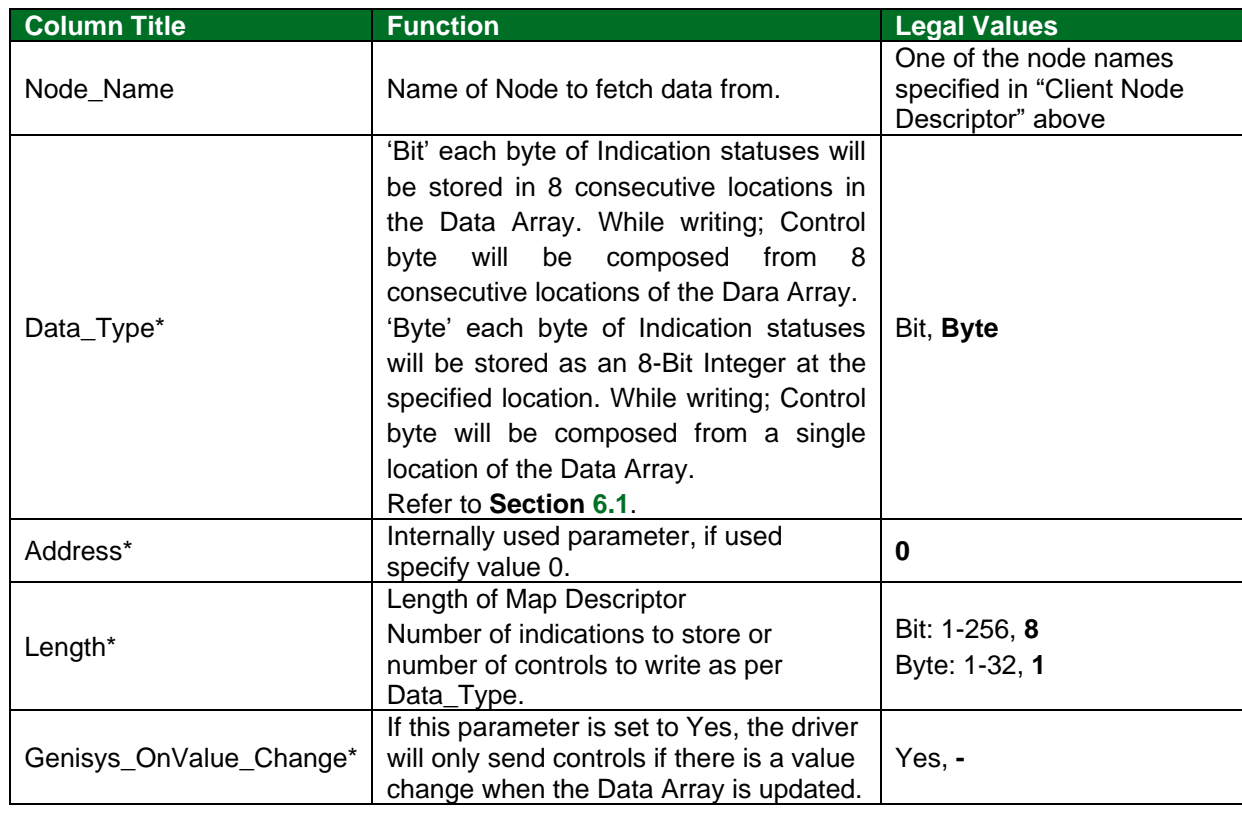

# <span id="page-8-0"></span>5.3.2 Driver Related Map Descriptor Parameters

# <span id="page-8-1"></span>5.3.3 Timing Parameters

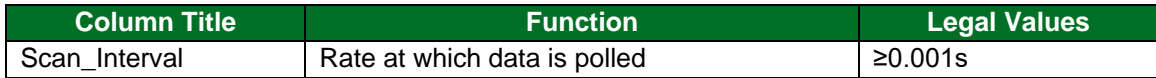

### <span id="page-9-0"></span>**5.4 Map Descriptor Examples**

#### <span id="page-9-1"></span>5.4.1 Read Indications

The following Map Descriptors will read indication words from physical Server Genisys\_01 and Genisys\_02 (described in Client Side Node Descriptors section).

The Cos\_Poller Map Descriptor polls VHLC for any indication word changes and returned data is stored on the Data Array under the COS\_READ Map Descriptor for the same Node. The rate of polling is determined by the Scan\_Interval.

The Cos\_Read Map Descriptor also polls VHLC for all indication words irrespective of data change. The rate of polling is determined by the Scan\_Interval.

If Data\_Type is Byte, any location in Data Array will hold one indication word from VHLC.

If Data\_Type is Bit, eight consecutive locations in Data Array will hold one indication word from VHLC. Also see **Section [6.1](#page-11-1)**.

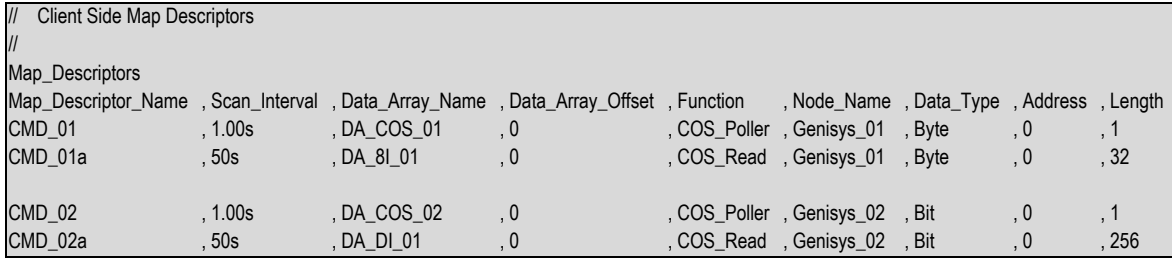

#### **In the above example:**

- Scan\_Interval Frequency (in seconds) to read Indication Statuses.
- Data\_Array\_Name Name of one of the Data Arrays defined in the Data\_Array section. Indication statuses will be stored in this Data Array.
- Data Array Offset Starting offset in Data Array to hold  $1<sup>st</sup>$  indication status.
- Node\_Name One of the Nodes declared in Node Section. Indications will be read from the station address belonging to this Node.
- Address Number of consecutive locations in the Data array to be used for storing data from the Server.

### <span id="page-10-0"></span>5.4.2 Write Controls

The following Map Descriptor will write controls to physical Server Genisys\_01 and Genisys\_02 (described in Client Side Node Descriptors section) whenever any of the control statuses changes/updates. One such Map Descriptor is required per Node.

If Data Type is Byte, 32 consecutive locations from the Data Array will be written to VHLC. Data at any location would be considered as one control word.

If Data Type is Bit, 256 consecutive locations from the Data Array will be written to VHLC. Data at 8 consecutive locations would be considered as one control word.

Also, see **Section [6.1](#page-11-1)**.

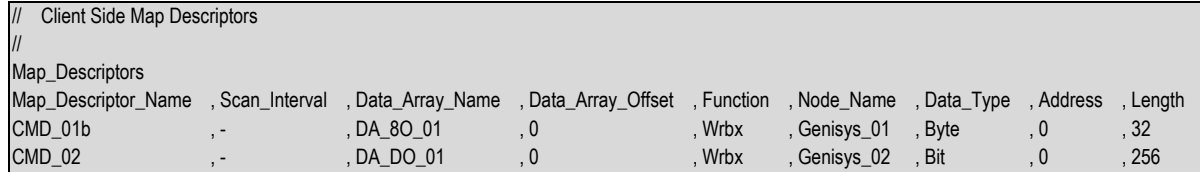

#### **In the above example:**

- Data\_Array\_Name Name of one of the Data Arrays defined in Data\_Array section. This Data Array holds control statuses to be written to other devices.
- Data\_Array\_Offset Starting offset in the Data Array which holds the 1<sup>st</sup> control status.
- Function Wrbx: send write command to the Server when the associated Controls updates or changes. To write continuously use Wrbc as the function and add a Scan\_Interval parameter to configure how often to write.
- Node\_Name One of the Nodes declared in the Node Section. Indications will read from the station address belonging to this Node.
- Length Number of consecutive locations in the Data array to use when issuing the Write command.

### <span id="page-11-0"></span>**6 Useful Features**

### <span id="page-11-1"></span>**6.1 Storage Structure for Data Type Bit and Byte**

- LSB bit in Indication/Control Byte is the1<sup>st</sup> status/control value.
- If the Data\_Type is 'Byte' and only the 1<sup>st</sup> and 2<sup>nd</sup> indication status values are 1 (out of 8 statuses), all others being zero, the Driver will store a numeric value of 3 in the Data Array.

# <span id="page-12-0"></span>**7 Reference**

Most error messages are associated with errors in parsing an incoming message from the VHLC panel. The most likely cause is a mismatch in expected message format. The driver will flag one of the following error messages and continue. In most cases the message currently being processed by the driver will also be printed so that any problems can be easily diagnosed.

The following Error Messages appear upon the 'Driver Messages' Screen:

- %d means numeric number
- %s means string

Messages number 2, 3 and 11 will be displayed just once if generated after rebooting or power cycling the FieldServer.

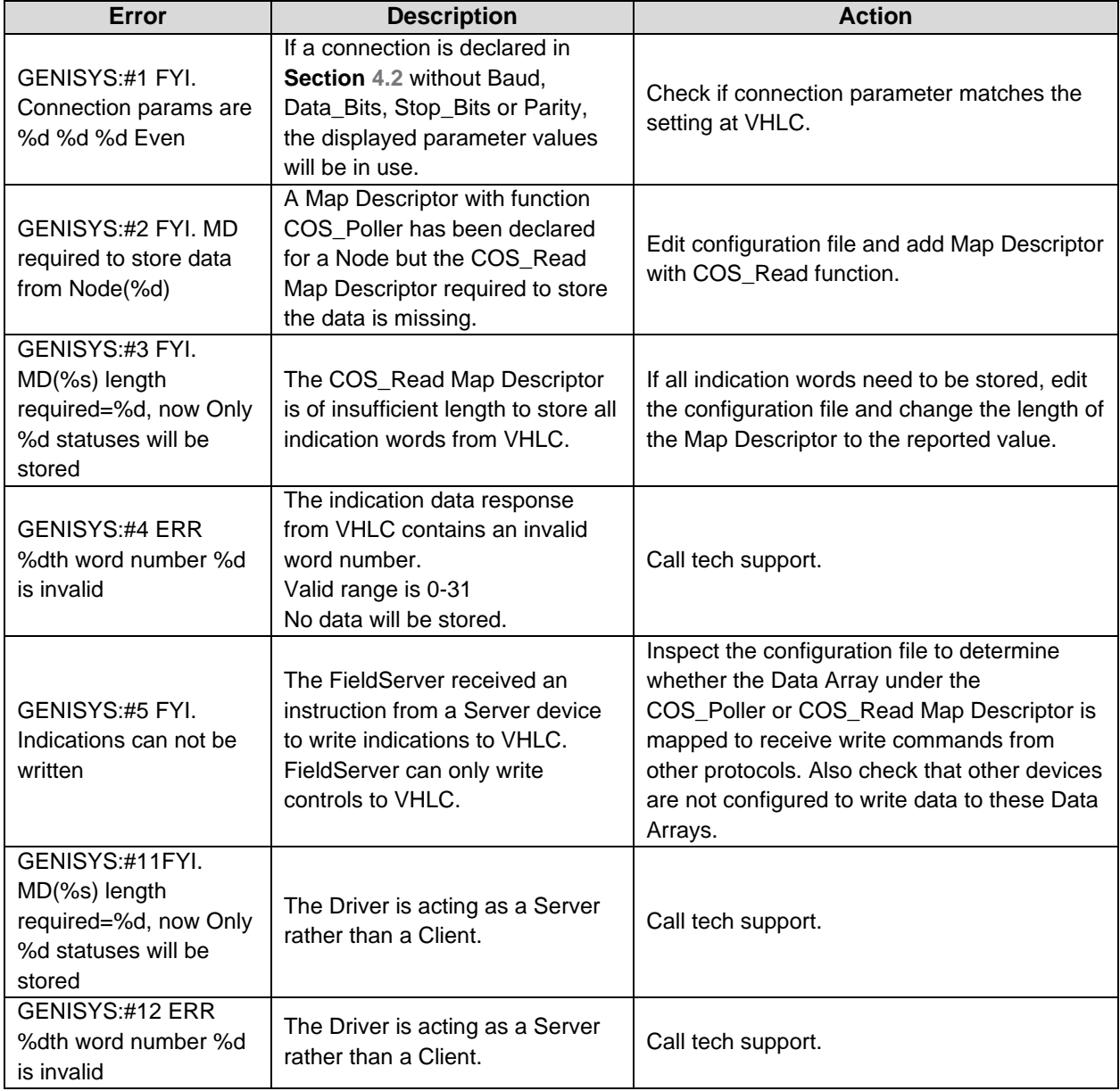